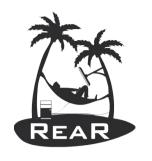

### Relax and Recover

# Linux Disaster Recovery as a Service (with rear)

Gratien D'haese IT3 Consultants

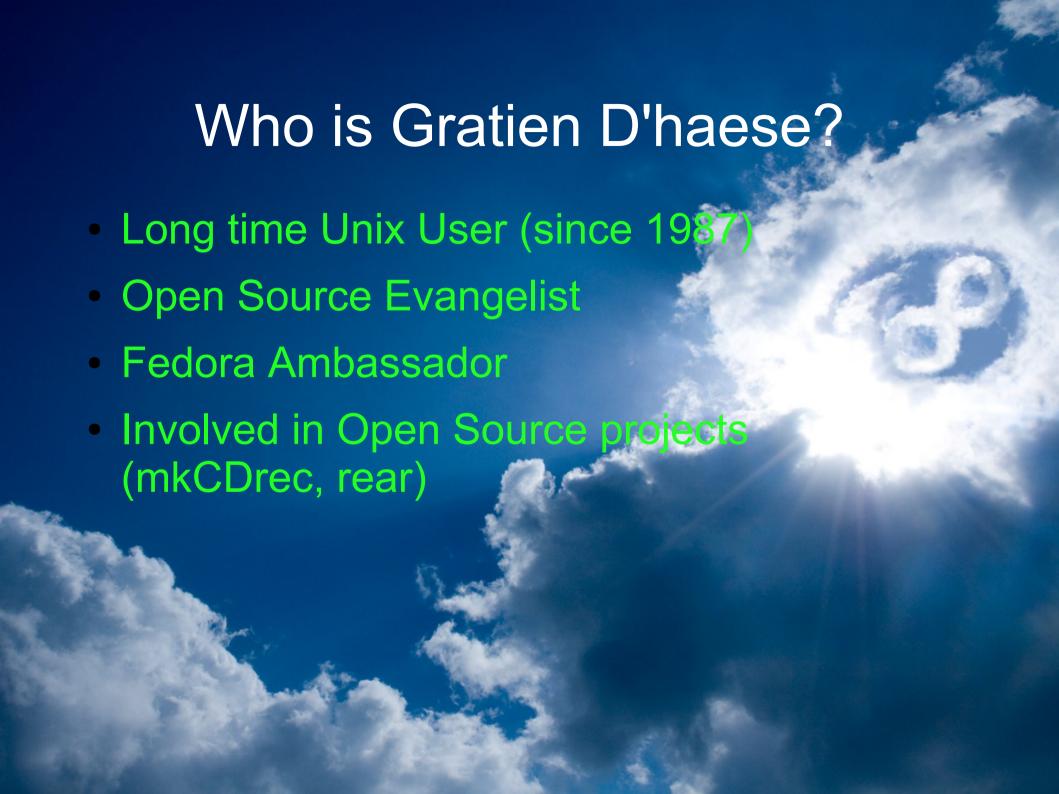

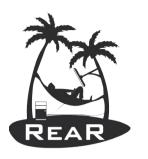

### Agenda

- Disasters do these really happen?
- Linux Disaster Recovery (DR) Plan
- Open Source Disaster Recovery Software
- Disaster Recovery in practice
- Relax and Recover (rear)
- Linux Disaster Recovery as a Service
  - rear-server

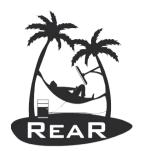

# Disasters do these really happen?

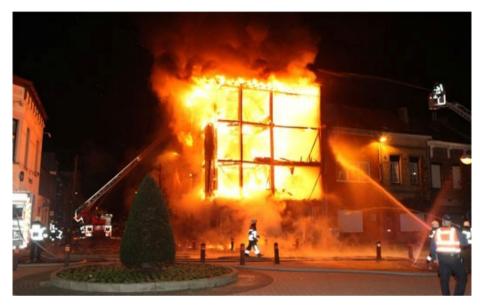

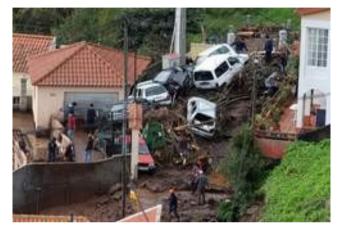

- Fire
- •Flood
- Earthquake

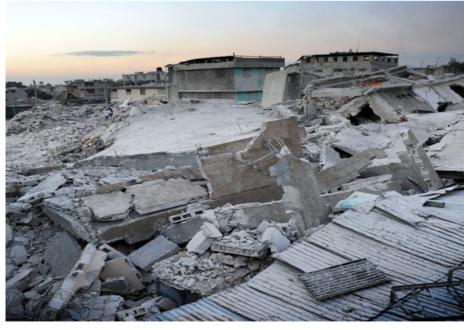

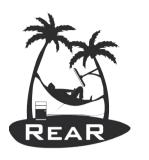

# Seriously now?

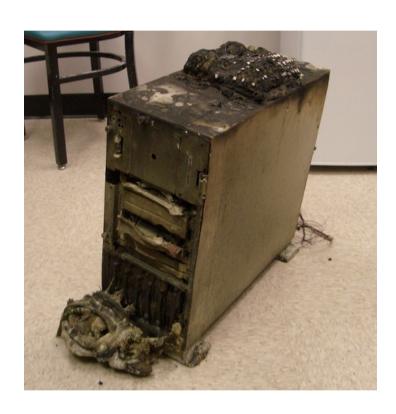

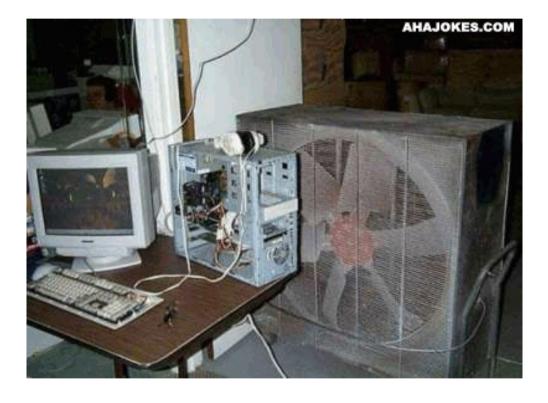

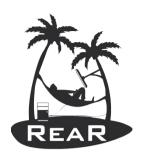

### Some Basics

What is Disaster Recovery?

The process by which a business function is restored to the normal, steady state after a disaster

What is Business Continuity?

The way that a business function will operate after a disaster, until such time as the normal, steady state is restored

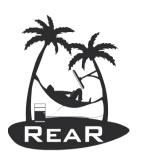

### Linux Disaster Recovery

Like any other UNIX Operating System, Linux is vulnerable for disaster to strike

The question really is "What shall I do if a disaster strikes?"

### Dependent on:

- Hardware failure (e.g. boot disk lost)
- Lost everything (fire, water, earthquake, theft)
- The answer: "Act immediately (with a disaster recovery plan)"

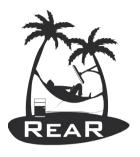

# Why are backups not enough?

- Backups of data are necessary!
- Are not enough in case of losing the complete Operating System (OS)!
- Reinstalling the OS from scratch takes hours
- Restoring the backups a few more hours
- Fine-tuning of configurations takes days
- Even months later issues pop up!
- It is absolute necessary to foresee an inventory of hard- and software

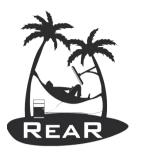

# Disaster Recovery Plan (DRP)

- DRP addresses need to recover from an emergency with minimum impact to the enterprise
- Protects enterprise from major services failure
- Minimizes risk to enterprise from delays in providing services
- Guarantees reliability of standby systems by testing and simulation
- Minimizes personnel decision-making required during disaster recovery

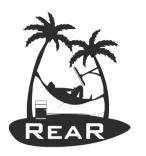

### DRP: main steps

- Risk Analysis
- What is the budget?
- Develop the DRP according
  - Required time to normal operations
  - Establish priorities
  - Inventorying equipment and software
  - Make checklists and test procedures
- Test the DRP (at least on yearly basis)

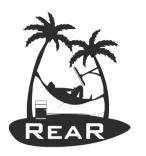

# KISS Principle

- The best way to prepare for a disaster is to avoid the disaster.
- Therefore, look for any potential problems you can find, and correct them.
  - Implement data mirrors or RAID systems
  - Take backups and test restores!
  - Use System Inventory software (e.g. cfg2html)
  - Select a Disaster Recovery Program which takes care of bare metal recovery

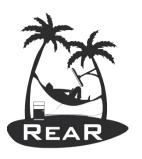

# Commercial or Open Source?

- There is no standard solution delivered with Linux as such
- The choice is do we go for a commercial or Open Source solution?
- Try before you decide I would say
  - It doesn't always work as promised
  - Do we have test equipment? Don't try it on production without a real DR test first!

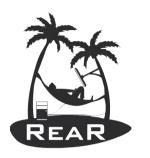

### Open Source Solutions

- DR optional with Open Source backup software
  - Completely dependent on backup solution
  - E.g. bacula
- Image makers (cloning)
  - Disk to image or partition to image
  - E.g. partimage or clonezilla

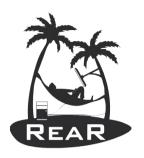

### Open Source Solutions (cont.)

- True DR Open Source software
  - No focus on pure backups (incremental)
  - Main focus on fast DR
  - No fancy GUIs can be expected (nobody cares about a GUI if a disaster strikes)
  - To name a few of the most known:
    - mondorescue,
    - mkCDrec and
    - Relax and Recover (ReaR)

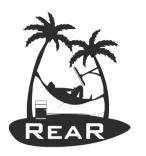

# Disaster Recovery Media

- Extremely important to use external storage
- Boot-able media: CD/DVD, USB, LAN, tape ...
- Mix of media is allowed for boot and backup
  - Boot-able CD/DVD, USB disk for data
  - LAN boot (via PXE) with backup data via NFS, CIFS
  - Boot-able tapes (OBDR CD boot emulation)
- Separate boot media and backup data
  - Boot from USB key, CD/DVD image or LAN
  - Recover system with backup software (tar, rsync, ...)

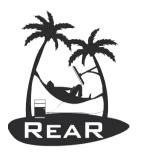

### Disaster Recovery in Practice

- Gather system information
- Store the disk layout
  - Partitioning, LVM and RAID configuration
  - File systems, file system labels ...
  - Boot loader (GRUB, LILO, ELILO)
- Make a system backup (OS and user data)
- Create boot-able rescue media with system configuration (and optional with backup data)
- All steps are done "online"

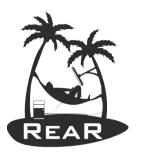

### Disaster Recovery: rescue media

- Create "rescue linux" from running system
- Optimally compatible "tool box"
- Clone the system environment
  - Linux kernel and modules
  - Device driver configuration
  - Network configuration
  - Basic system software and tools
- Operate entirely in RAM (initrd)

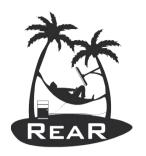

# Recovery Process in detail

- Boot system from rescue media
- Restore disk layout
  - Create partitions, RAID configuration and LVM
  - Create file systems (mkfs, mkswap)
  - Configure file systems (labels, mount points)
- Restore the backup data
- Restore the boot loader
- Reboot

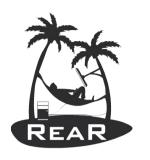

# Relax and Recover (rear)

- Proven solution at large enterprise customers
- Rear established as standard solution for Linux disaster recovery in data centers
- Shipping with Fedora (from 11) and openSUSE
- Integrates with many "commercial" backup software solutions, e.g. TSM, DP, NBU, ...
- Integrates with OS backup software solutions as well, e.g. GNU tar, rsync, ...
- Scales well with large amounts of servers

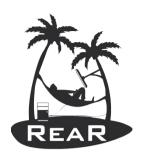

# A bit of history

- Rear is a spin-off of 2 existing projects:
  - OpenVPN Gateway Builder (OGB) of Schlomo Schapiro (Germany)
  - Make CD-ROM Recovery (mkCDrec) of Gratien D'haese (Belgium)
- First released in July 2006
  - Thanks to modular concept the first release was written in 3 weeks time

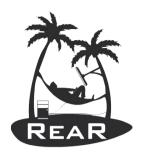

### Rear Features

- Focus on disaster recovery and not backup
- Tight integration with common backup software
- Simple full backup integrated
- Complements backup software
  - Backup software: data storage and retrieval
  - Rear: recover the system layout and make it work
  - Rear: use the backup software to restore data
- Methodology: use the best tool for the job

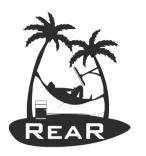

### Rear Backup Software

- Supported solutions today include:
  - CommVault Galaxy
  - IBM Tivoli Storage Manager (TSM)
  - Symantec NetBackup (NBU)
  - HP DataProtector (DP)
  - Rsync and other 'external' methods
  - GNU tar archives on NAS shares (CIFS, NFS)
- Very transparent integration
- Other backup solutions can be added (sponsoring)

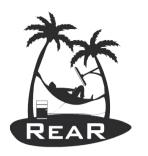

# Rear Network Integration

- Disaster recovery as part of network infrastructure
  - Backup software: file level backup storage using LAN or SAN
  - Rear: takes care of the system environment
  - Boot rescue media via PXE or virtual CD image
    - No physical media required
  - Very scalable: automated installation of entire disaster recovery data center
    - Rear distribution via company branded RPM
    - Use scheduler to automate the creation of rescue media

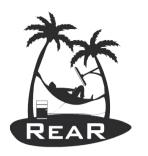

### Rear Development

- Truly Open Source model SVN, sourceforge
- Development model based on
  - Sponsoring
  - Patches, modules from other OS developers
- Modular Concept
  - Framework with many small Bash scripts
  - Code re-usability with library functions
- Documentation on-line (web site) and in SVN

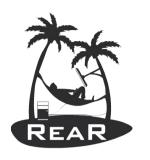

### Architecture of rear

### rear dump:

Dumping out configuration and system information

System definition:

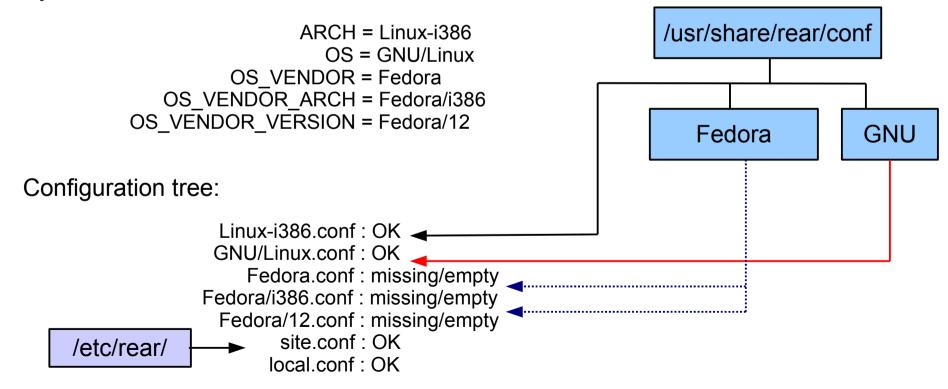

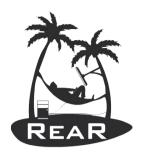

# Usage of rear

- Shell scripts are stored under /usr/share/rear
- Scripts are kept together according work-flows
  - mkrescue (only make rescue image)
  - mkbackup (including make rescue image)
  - mkbackuponly (excluding make rescue image)
  - recover (the actual recovery part)
- Easy to incorporate new scripts, e.g. for information gathering of Hard- and Software, or other goodies

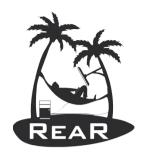

# Rear Configuration files

- SITE wide configuration file
  - /etc/rear/site.conf
  - Add here bash like settings which apply to all systems in your site (distribute from a local point)
- LOCAL (this system) configuration file
  - /etc/rear/local.conf
     OUTPUT=ISO
     BACKUP=NETFS
     #BACKUP=TSM|NBU|DP|GALAXY|EXTERNAL|...
     NETFS\_URL=nfs://server.domain/backup-path
     MODULES\_LOAD=( vmxnet )

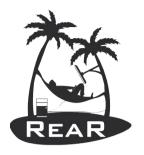

### Rear command options

```
rear [Options] <command> [command options ...]
Relax & Recover Version 1.7.24 / 2009-12-09
Build: e20b259e7bc9ce602b67cd5fe4397fc7
Copyright (C) 2006-2009
     Schlomo Schapiro
     Gratien D'haese, IT3 Consultants
Relax & Recover comes with ABSOLUTELY NO WARRANTY; for details
see the GNU General Public License at http://www.gnu.org/licenses/gpl.html
Available Options:
-V
               version information
-d
               debua mode
-D
               debugscript mode
               Step-by-step mode
-S
               Simulation mode (shows the scripts included)
-s
               Ouiet mode
-a
                    kernel version to use (current: 2.6.31.12-174.2.22.fc12.i686.PAE)
-r a.b.c-xx-vv
List of commands:
dump
                        Dump configuration and system information
help
                        print out usage
                        Create rescue media and backup system.
mkbackup
mkbackuponly
                        Backup system without creating a (new) rescue media.
mkdeb
                        Create DEB packages with this rear version
mkdist
                        Create distribution tar archive with this rear version
                        Create rescue media only
mkrescue
                        Create RPM packages with this rear version
mkrpm
mktar
                        Create tar archive with this rear installation
                        Create vendor RPM with this rear version
mkvendorrpm
                        Recover the system
recover
validate
                        Submit validation information
```

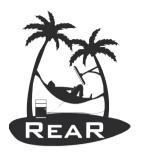

# Work-flow backup (or rescue)

- mkbackup mkrescue
  - Preparation (building the root file system layout)
  - Analyze (disaster recovery environment creation)
    - Creation of /var/lib/rear/recovery structure
  - Analyze (building the rescue system)
  - Build (copy all executables that are needed)
  - Pack (kernel and initial ram-disk)
  - Backup (optional)
  - Output (copy to destination, PXE, ISO,...)
  - Cleanup

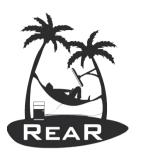

### rear -s mkbackup

```
Relax & Recover Version 1.7.24 / 2009-12-09
Simulation mode activated, ReaR base directory:
/usr/share/rear
Source conf/Linux-i386.conf
Source conf/GNU/Linux.conf
Source prep/default/01 progress start.sh
Source prep/GNU/Linux/28 include vmware tools.sh
Source prep/ISO/default/30 check iso dir.sh
Source prep/ISO/default/32 check cdrom size.sh
Source prep/ISO/GNU/Linux/32 verify mkisofs.sh
Source prep/ISO/Linux-i386/33 find isolinux.sh
Source prep/default/99 progress_stop.sh
Source dr/default/01 mk config dir recovery.sh
Source dr/default/09 only include vg.sh
Source dr/GNU/Linux/10 describe physical devices.sh
Source dr/GNU/Linux/11 describe mountpoint device.sh
Source dr/GNU/Linux/12 describe filesystems.sh
Source dr/GNU/Linux/13 describe swap.sh
Source dr/GNU/Linux/15 copy proc partitions.sh
Source dr/GNU/Linux/21 describe md.sh
Source dr/GNU/Linux/23 describe lvm2.sh
Source dr/GNU/Linux/29 find required devices.sh
Source dr/Linux-i386/31 describe device properties.sh
Source dr/GNU/Linux/80 copy fstab file.sh
Source dr/GNU/Linux/95 cfg2html.sh
Source dr/GNU/Linux/95 collect hpacucli.sh
Source dr/GNU/Linux/96 collect MC serviceguard infos.sh
Source rescue/default/00 remove workflow conf.sh
Source rescue/default/01 merge skeletons.sh
Source rescue/default/10 hostname.sh
Source rescue/default/20 etc issue.sh
Source rescue/GNU/Linux/\overline{30} dns.sh
Source rescue/GNU/Linux/31 network devices.sh
Source rescue/GNU/Linux/35 routing.sh
Source rescue/GNU/Linux/39 check usb modules.sh
```

```
Source rescue/GNU/Linux/40 kernel modules.sh
Source rescue/default/43 prepare timesync.sh
Source rescue/GNU/Linux/50 clone keyboard mappings.sh
Source rescue/default/50 ssh.sh
Source rescue/default/90 clone users and groups.sh
Source build/GNU/Linux/00 create symlinks.sh
Source build/GNU/Linux/10 copy as is.sh
Source build/GNU/Linux/11 touch empty files.sh
Source build/GNU/Linux/13 create dotfiles.sh
Source build/GNU/Linux/15 adjust permissions.sh
Source build/GNU/Linux/39 copy binaries libraries.sh
Source build/GNU/Linux/40 copy modules.sh
Source build/default/50 patch sshd config.sh
Source build/default/99 update os conf.sh
Source pack/Linux-i386/30 copy kernel.sh
Source pack/GNU/Linux/90 create initramfs.sh
Source output/ISO/Linux-\overline{1}386/30\overline{1}create isolinux.sh
Source output/ISO/Linux-i386/80 create isofs.sh
Source output/default/95 email result files.sh
Source cleanup/default/01 progress start.sh
Source cleanup/default/99 progress stop.sh
Finished in 4 seconds.
```

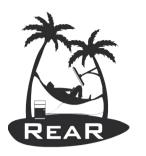

### Work-flow recovery

- The same configuration files are used during the recovery work-flow
- Recovery Process:
  - Verify (integrity and sanity check)
  - Recreate (file system layout)
  - Restore (the backups including Operating System)
  - Finalize (install boot loader, dump recovery log into /tmp of the recovered system)

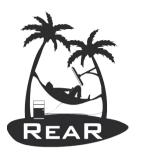

### rear -s recover

```
Relax & Recover Version 1.7.24 / 2009-12-09
Simulation mode activated, ReaR base directory: /usr/share/rear
Source conf/Linux-i386.conf
Source conf/GNU/Linux.conf
Source setup/GNU/Linux/80 setup hp raid.sh
Source verify/GNU/Linux/05 sane recovery check.sh
Source verify/GNU/Linux/10 describe physical devices.sh
Source verify/Linux-i386/11 describe device properties.sh
Source verify/GNU/Linux/12 compare physical devices.sh
Source recreate/GNU/Linux/09 disable lvm2 md.sh
Source recreate/Linux-i386/1\overline{0} initialize physical devices.sh
Source recreate/GNU/Linux/21 create md devices.sh
Source recreate/GNU/Linux/22 create lvm2 devices.sh
Source recreate/GNU/Linux/31 create filesystems.sh
Source recreate/GNU/Linux/70 mount filesystems.sh
Source recreate/default/98 show disk free.sh
Source restore/REQUESTRESTORE/default/20 prompt user to start restore.sh
Source restore/default/90 create missing directories.sh
Source finalize/default/01 prepare checks.sh
Source finalize/default/10 populate dev.sh
Source finalize/GNU/Linux/70 create swapfiles.sh
Source finalize/default/88 check for mount by id.sh
Source finalize/default/89 finish checks.sh
Source finalize/default/90 remount sync.sh
Source finalize/default/98 good bye.sh
Source finalize/default/99 copy logfile.sh
Finished in 4 seconds.
```

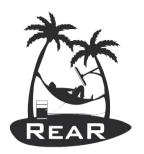

# Cfg2html: hard- and software details

 When cfg2html is installed and in local.conf "SKIP\_CFG2HTML=" has been set

```
# rear mkrescue
Relax & Recover Version 1.7.24 / 2009-12-09
The preparation phase OK
Physical devices that will be recovered: /dev/sda
Collecting general system information
(cfq2html) OK
Creating root FS layout OK
Copy files and directories OK
Copy program files & libraries OK
Copy kernel modules OK
Create initramfs OK
Making ISO image OK
Wrote ISO Image /tmp/ReaR.iso (17M)
The cleanup phase OK
Finished in 488 seconds.
# ls /var/lib/rear/recovery/cfg2html/
localhost.localdomain.err
localhost.localdomain.partitions.save
localhost.localdomain.txt
localhost.localdomain.html
```

- Kernel Interface table
- list of all sockets
- dig hostname
- /etc/hosts
- IP forward
- iptables list chains
- iptables rules
- hosts.allow
- hosts.deny
- /etc/xinetd.d/ section
- DNS & Names
- Email Aliases
- NFSD and BIOD utilization
- XNTP Time Protocol Daemon
- ntp.conf
- FTP Login Shells
- host.conf
- Simple Network Management Protocol (SNMP)
- SNMP Trapdaemon config
- sshd config
- ssh config

#### Kernel, Modules and Libraries

- GRUB Boot Manager
- Files in /boot
- Loaded Kernel Modules
- Available Modules Trees
- Modules for the ramdisk
- System boot
- Kernel commandline
- libc Version (getconf)
- libc6 Version
- libc6 Version (RPM)
- Run-time link bindings

localhost.localdomain.tar

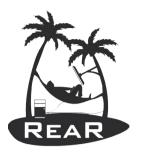

# Log file /tmp/rear.log

```
2010-03-12 13:09:07 Using 'blkid' for vol id
2010-03-12 13:09:07 Relax & Recover Version 1.7.24 / 2009-12-09
2010-03-12 13:09:07 Combining configuration files
2010-03-12 13:09:07 Skipping /etc/rear/os.conf (file not found or empty)
2010-03-12 13:09:07 Skipping /etc/rear/mkrescue.conf (file not found or empty)
2010-03-12 13:09:08 Including conf/Linux-i386.conf
2010-03-12 13:09:08 Including conf/GNU/Linux.conf
2010-03-12 13:09:08 Skipping /usr/share/rear/conf/Fedora.conf (file not found or empty)
2010-03-12 13:09:08 Skipping /usr/share/rear/conf/Fedora/i386.conf (file not found or empty)
2010-03-12 13:09:08 Skipping /usr/share/rear/conf/Fedora/12.conf (file not found or empty)
2010-03-12 13:09:08 Skipping /usr/share/rear/conf/Fedora/12/i386.conf (file not found or empty)
2010-03-12 13:09:08 Including /etc/rear/site.conf
2010-03-12 13:09:08 Including /etc/rear/local.conf
2010-03-12 13:09:08 Creating build area '/tmp/rear.10018'
2010-03-12 13:09:08 Running mkrescue workflow
2010-03-12 13:09:08 Running 'prep' stage
2010-03-12 13:09:08 Including prep/default/01 progress start.sh
2010-03-12 13:09:08 Including prep/GNU/Linux/\overline{2}8 include vmware tools.sh
2010-03-12 13:09:08 Including prep/ISO/default/30 check iso dir.sh
2010-03-12 13:09:08 Including prep/ISO/default/32 check cdrom size.sh
2010-03-12 13:09:08 ISO Directory '/tmp' [/dev/mapper/VolGroup-lv root] has 3087 MB free space
2010-03-12 13:09:08 Including prep/ISO/GNU/Linux/32 verify mkisofs.sh
2010-03-12 13:09:08 Using '/usr/bin/mkisofs' to create ISO images
2010-03-12 13:09:08 Including prep/ISO/Linux-i386/33 find isolinux.sh
2010-03-12 13:09:18 Including prep/default/99 progress stop.sh
2010-03-12 13:09:18 Finished running 'prep' stage in 1\overline{0} seconds
Done with: Ending Padblock
                                                   Block(s)
                                                                150
Max brk space used 0
8427 extents written (16 MB)
2010-03-12 13:10:35 Including output/default/95 email result files.sh
2010-03-12 13:10:35 Finished running 'output' stage in 1 seconds
2010-03-12 13:10:35 Running 'cleanup' stage
2010-03-12 13:10:35 Including cleanup/default/01 progress start.sh
2010-03-12 13:10:35 Including cleanup/default/99 progress stop.sh
2010-03-12 13:10:35 Finished running 'cleanup' stage in 0 seconds
2010-03-12 13:10:35 Finished running mkrescue workflow
2010-03-12 13:10:35 Removing build area /tmp/rear.10018
2010-03-12 13:10:35 End of program reached
```

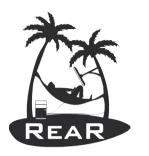

### ReaR Status

- Stable software
  - i386 and x86\_64 are well tested
  - ia64 and ppc less tested
- Released as RPM, TAR, DEB
- Rear ships with
  - SUSE Linux Enterprise HA extension 11 SP1
  - OpenSUSE 11.2 and Fedora 11, 12 and 13
- Support available (community and/or commercial)
- Open for patch submissions by rear community

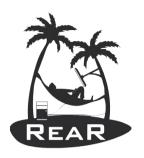

### Current ReaR Development

- Go beyond just disaster recovery (v1.9.x)
  - System cloning
  - System migration (P2V, V2P, V2V, P2P)
  - Enhance the system toolkit for offline & rescue tasks

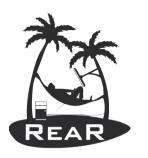

# What is missing?

- Most customers miss a central component for ReaR that
  - Gathers information about rear
  - Stores rear boot images
  - Initiates Disaster Recovery
  - Makes rear information available for 3<sup>rd</sup> party
  - Linux Disaster Recovery as a Service
    - rear-server

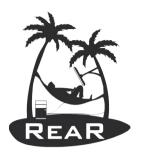

### rear-server version 1 functions

- Information gathering only
- Information pushed to server from rear as part of "rear mkrescue" boot image creation
- Optionally collect also boot images
- Display information about rear-protected systems
- Group information by hosts/domains and tags
- Scalability for thousands of systems
- Simple Web-GUI

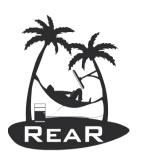

### implementation requirements

- Use existing network / routing / firewall infrastructure and standard protocols
- No direct connection between rear and rearserver required

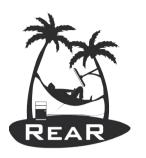

### rear changes required

- Additional configuration variables
  - REAR\_SERVER
  - REAR\_SERVER\_SEND\_RESULT
  - REAR\_SERVER\_TAGS
- Scriptlets to send the required information to the rear server (similar to existing email support)

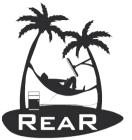

### rear-server Architecture

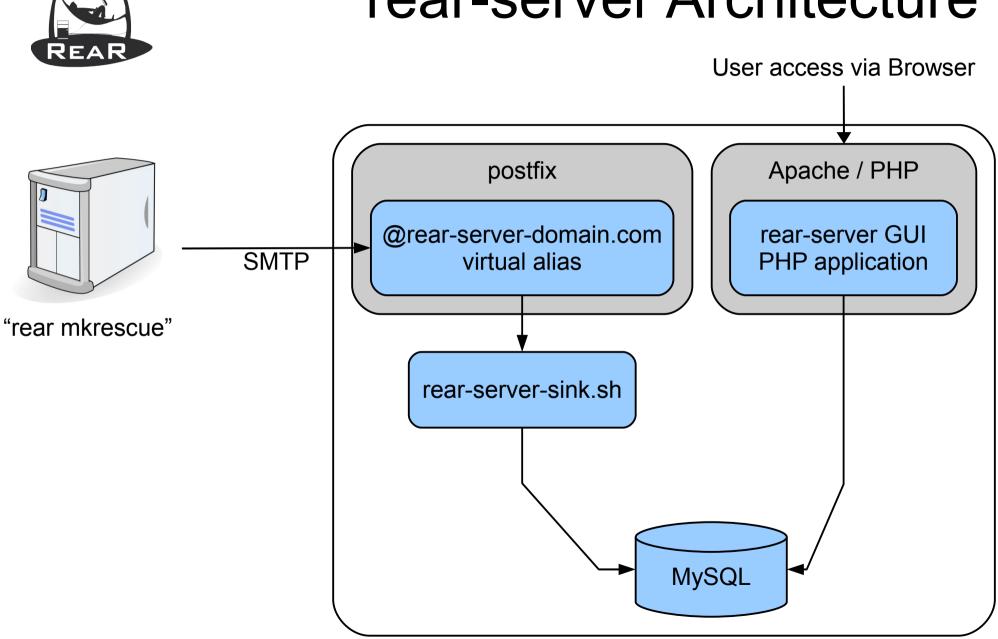

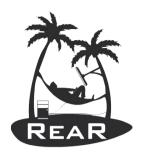

## Design Considerations

- SMTP can be routed, is indirect
- Most corporate setups allow sending emails to internal system even for DMZ systems
- Based on standard components (postfix, Apache, PHP, MySQL)
- No "rear daemon" required, use existing daemons of Apache and postfix
- "Free" queuing for incoming requests by postfix
- SMTP can be easily secured

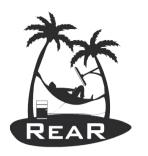

### rear-server Web GUI

- Authentication handled by Apache
  - Support LDAP, AD, Kerberos etc.
  - For version 1 (information gathering) all access has the same security level (in any case only read-only)
- Multiple views:
  - Overview
  - Last 20 (with auto refresh like "tail -f")
  - Grouped/Filtered by client domain
  - Grouped/Filtered by tags
  - Search

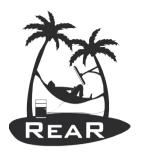

# Delivery

- GPL Software
- Central configuration directory:
  - /etc/rear-server
- As RPM that installs rear-server and configures
  - postfix
  - LAMP
- Optionally vendor-based configuration tool
  - yast rear-server
  - system-config-rear

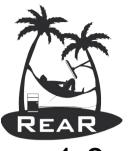

### Roadmap rear-server

- 1.0
  - Basic functionality as described in this proposal
  - Depending on implementation issues without some advanced parts
- 1.2
  - Implement missing parts, optimize design
  - Implement features from customer installations
  - Optionally integrate with monitoring solutions (e.g. Nagios)
- 2.0
  - Trigger Disaster Recovery from Web GUI
  - Depends on integration with backup software
  - Integrate with system management environments

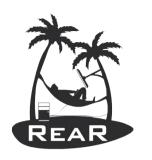

### Contacts

Web-site: http://rear.sourceforge.net/

**Gratien D'haese** 

**ReaR Maintainer** 

gratien.dhaese@it3.be

Or

**Schlomo Schapiro** 

ReaR Maintainer

schlomo@schapiro.org